# rangeMapper graphical user interface package vignette

Mihai Valcu<sup>∗</sup>and James Dale†

September 13, 2012

R Under development (unstable) (2012-09-11 r60679), rangeMapper 0.2-0.

# 1 Introduction

[\[rangeMapper\]](#page-9-0) is a suite of tools for easy generation of biodiversity (species richness) or life-history traits maps and, in general, maps of any variable associated with a species or population. *rangeMapper* performs range maps interpolation with a pre-defined grid, then computes at each grid cell a chosen statistical model. *rangeMapper* can be easily extended with **any** statistical model (from a simple average to mixed-effect and phylogenetic models) available in one of the existing R packages. The resulting raster maps are stored in a  $rangeMap$ per project file (a pre-customized SQLite database) and can thus be displayed and/or manipulated at any latter stage. rangeMapper is built on the framework provided by the [\[sp\]](#page-9-1), [\[maptools\]](#page-9-2) and [\[rgdal\]](#page-9-3) packages using [\[sqlite\]](#page-9-4) support to store data. rangeMapper comes with a user-friendly platform-independent tcltk graphical user interface (GUI), (see fig. [1\)](#page-1-0).

#### 1.1 Main graphical window

Once the package is loaded you can open the GUI by typing: rangeMapper().

To quickly get started, work through all the steps from Initiate project to Plot map using the dataset and the range files which come together with the package (to find where they are located go to Help/Example files). Place the mouse over each button to get tool-tips, (see fig. [2\)](#page-1-1). To get further help type ?rangeMapper or ? and the function name indicated by the tool-tip.

<sup>∗</sup>valcu@orn.mpg.de, <http://rangemapper.r-forge.r-project.org> Max Planck Institute for Ornithology, Behavioural Ecology and Evolutionary Genetics, Eberhard-Gwinner-Street 5, D-82319 Starnberg (Seewiesen)

<sup>†</sup>J.Dale@massey.ac.nz, <http://quelea.net> Institute of Natural Sciences, Massey University, Private Bag 102 904, North Shore Mail Centre, Auckland, New Zealand

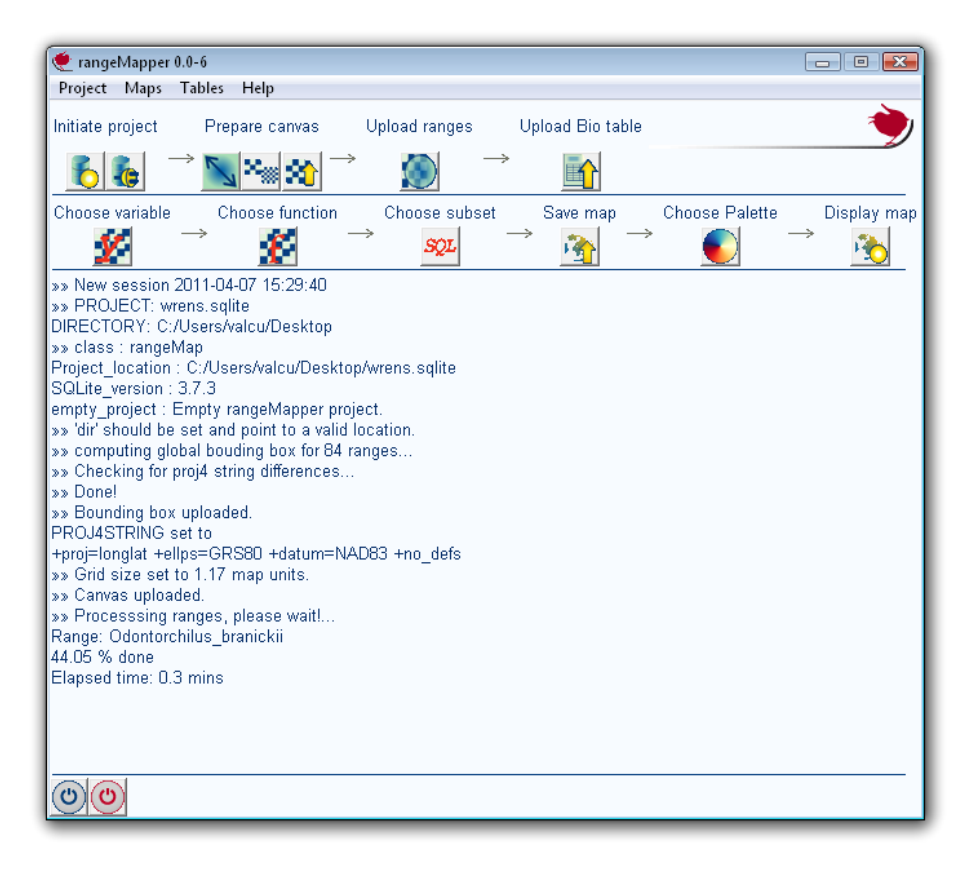

Figure 1: rangeMapper graphical user interface.

<span id="page-1-1"></span><span id="page-1-0"></span>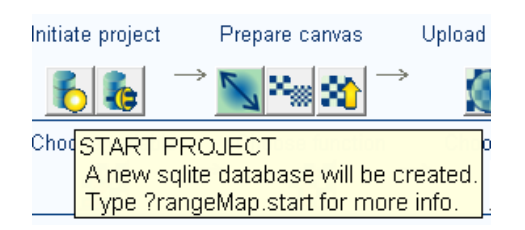

Figure 2: Tool-tip example.

# 2 rangeMapper step-by-step: project set-up

# 2.1 Initiate/open project

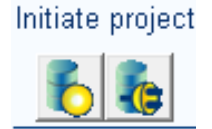

Figure 3: Initiate project

At this step a new project is initiated by creating a new sqlite database and populating it with a few pre-formatted tables. Type ?db.ini for more details. You can stop at any of the next steps and resume latter by opening the same project.

For the step-by-step tutorial, use the wrens dataset which is included within the package. This dataset contains the ranges and life history data on 45 species of wrens (Troglodytidae) [\[Ridgely \(2007\)\]](#page-9-5). For more information on the dataset type at the R prompter:

?wrens wrens

After pushing the initiate project button, choose a location to save the file, name your new project, for example 'wrens', and press 'OK'.

#### 2.2 Prepare canvas

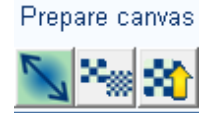

<span id="page-2-0"></span>Figure 4: Prepare canvas

Once the project has been initiated the next step is to prepare the canvas. The canvas is a regular grid of a given resolution (in map units) defined for the rectangular area (i.e. the global bounding box) encompassing all the ranges.

At this step, (see fig. [4\)](#page-2-0) you have to:

- Push the 'COMPUTE CANVAS EXTENT' button and then select all the range polygon files (\*.shp format) in order to define the global bounding box of the project. The vector (\*.shp) files for the wrens ranges data are stored in the package's directory. Access the 'help/example files' menu to get the exact pathway for this directory.
- Push the 'INPUT GRID SIZE' button and then input the desired resolution (a default value is provided). For the wrens, change the provided default of 125194.3m to a round 125000 m.

- Push the 'COMPUTE CANVAS' button to upload the canvas to the project's database.

#### 2.3 Process and upload ranges

At this step you can select a directory containing the range files. Then every range polygon is overlaid on the canvas and the result of the overlap is saved to the database.

For the wrens, push the 'PROCESS RANGES' button and select the directory with the wrens range vector files. Hit 'YES' when asked to save range centroid and range extent data to the data project file.

Note that if there are thousands of range map polygons with complex geometries to be processed and/or the canvas resolution is relatively high this step can be time consuming.

#### 2.4 Upload external 'BIO' data (e.g. life history data)

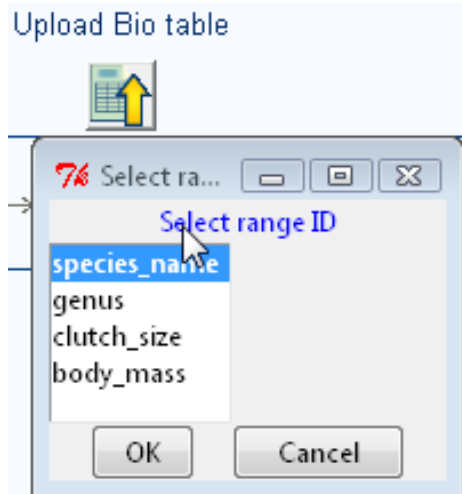

<span id="page-3-0"></span>Figure 5: Upload 'BIO' data

If you are only interested in species richness this step is optional. Data to be imported should be in .csv format (";" separated!). However, any data.frame can be imported from the command line. See ?rangeMapper for an example and ?bio.save for more details. During the importing of the 'BIO' table you will be prompted to choose the field, (see fig. [5\)](#page-3-0) corresponding to the range file names. The 'BIO' table should thus contain a column with the file names of the range polygons (without the file extension). This column is used to link data in the 'BIO' table to the range polygons data.

For the wrens example, push the 'IMPORT BIO data' icon and select the 'wrens.csv' data file stored in the package's directory (choose 'Help/example' files to get the exact pathway to this file). Then select 'species name' as the ID to link the data with the range files. You are now ready to draw some maps!

# 3 rangeMapper step-by-step: drawing maps

# 3.1 Choose a variable

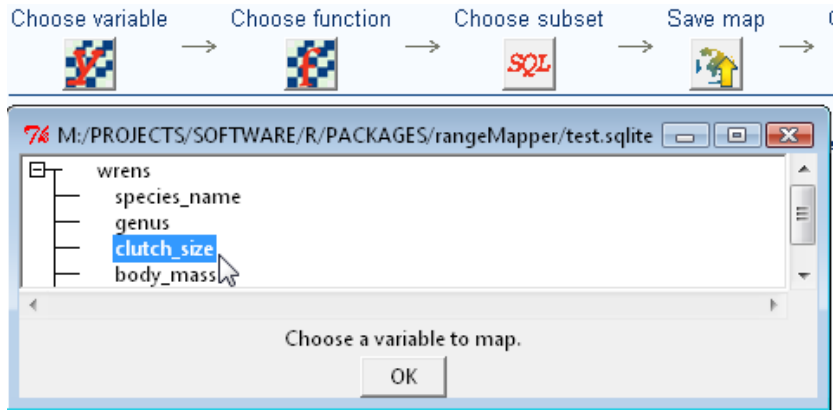

<span id="page-4-0"></span>Figure 6: Choose variable dialog

Once one or more 'BIO' tables have been imported, the next step is choosing a variable (e.g. clutch size or body mass) to map, (see fig. [6\)](#page-4-0). For the wrens example, push the 'CHOOSE VARIABLE' icon and select 'clutch size'.

# 3.2 Choose or define a function

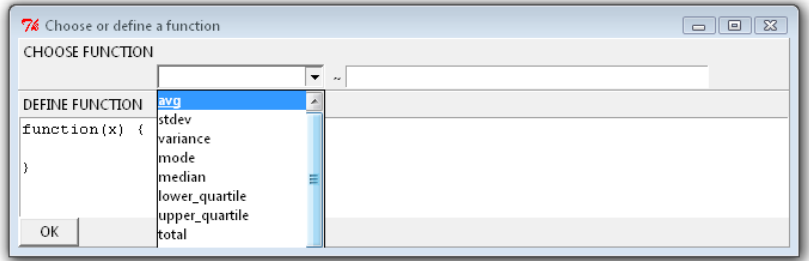

<span id="page-4-1"></span>Figure 7: Choose function dialog

At this step you can choose or define a function to be applied at each canvas cell (see fig. [7\)](#page-4-1). For simple functions like richness, mean, sd, etc. or for a custom functions the formula is of form response  $\sim 1$  (see ?lm for more details on formula usage; and see section [3.7.2](#page-6-0) for an example of a custom function used to calculate coefficient of variation). In the case of different models check ?assemblage.stat for more details.

For the wrens example, push the 'CHOOSE FUNCTION' icon and select 'median'.

## 3.3 Choose subsets

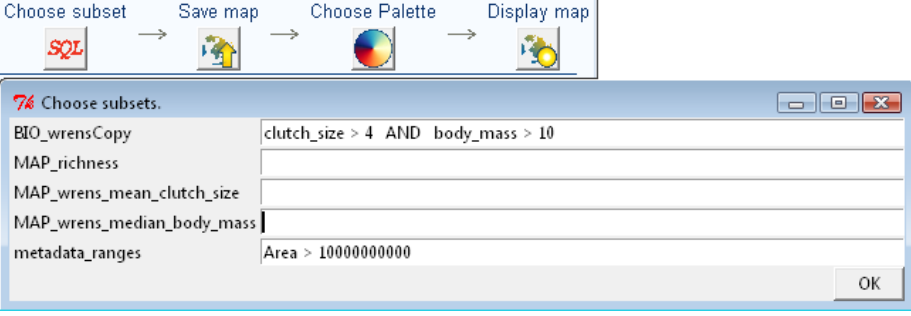

<span id="page-5-0"></span>Figure 8: Choose subsets

At this step, (see fig.. [8\)](#page-5-0), you can select the data to be included in the 'MAP', based on the field values of any of the existing 'BIO', 'MAP' or metadata\_ranges tables. The subset strings used in the 'Choose subsets' dialog should be valid WHERE SQL clauses. Since this step is optional for the running wrens example, skip this step and go to on.

# 3.4 Save MAP

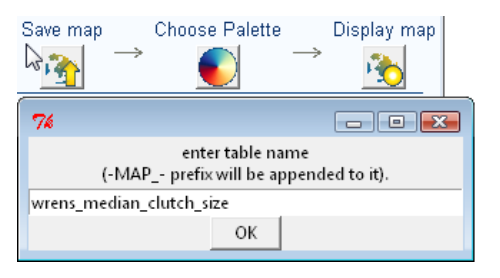

<span id="page-5-1"></span>Figure 9: Save MAP

At this step the program computes the previously chosen statistic (richness, average, median or any user-defined function) at each canvas cell and save the results to the database as a 'MAP' table. For the wrens, push the 'SAVE MAP' button, and name the map 'median clutch' (see fig. [9\)](#page-5-1).

## 3.5 Choose a color palette

At this step you can choose one of the available color palettes (see fig. [10\)](#page-6-1). There is the option to inverse the color palette if needed. Aditionally an a user defined palette can be constructed. For the wrens example, push the 'CHOOSE PALETTE' button and select or build the palette you like.

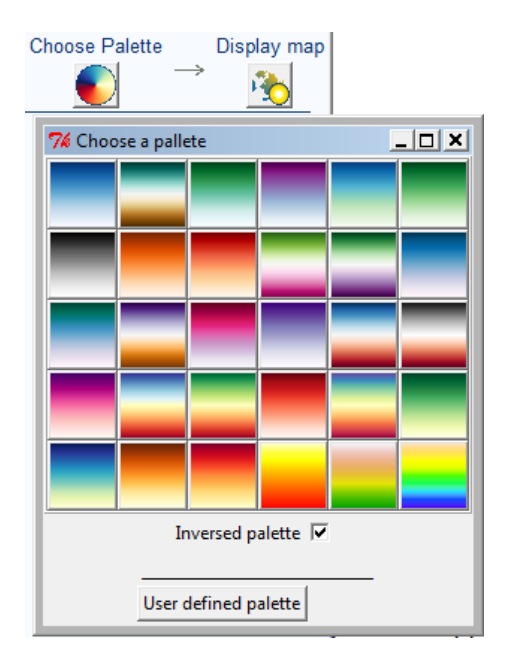

<span id="page-6-1"></span>Figure 10: Choose palette

#### 3.6 Display a MAP

Once a color palette is chosen, a map of the active project can be selected and displayed on the default graphic device (see fig. [11\)](#page-7-0). The number of grouping intervals and the class intervals type can be set here. For more info on class intervals see [\[classInt\]](#page-9-6) package. For the wrens, push the 'DISPLAY MAP' button and accept the default value of 20 for the number of classes, and then select 'equal' as the class interval type. Your map (see fig. [12\)](#page-7-1) should be ready on the default graphical device.

## 3.7 More wren maps

#### 3.7.1 Wrens species richness

Push the 'CHOOSE FUNCTION' icon and select 'richness'. Save the map, choose a new palette if you like, and display the new map (see fig. [13\)](#page-8-0). Note for species richness maps, it does not matter whether a specific variable is selected or not.

#### <span id="page-6-0"></span>3.7.2 Wrens mean coefficient of variation of body mass

Push the CHOOSE VARIABLE icon and select body mass. Then push the CHOOSE FUNCTION icon and type in the DEFINE FUNCTION BOX (between the curly brackets) the formula for coefficient of variation: " $sd(x)/mean(x)$ " and then click OK. Save the map and display it (see fig. [14\)](#page-8-1).

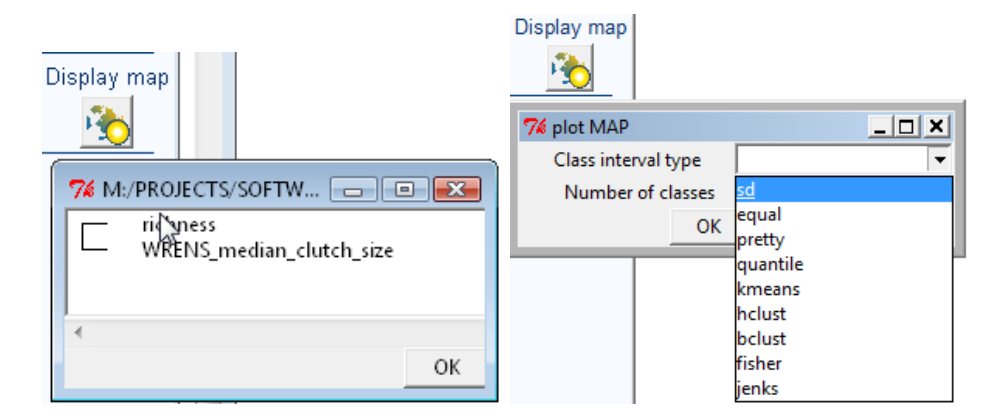

<span id="page-7-0"></span>Figure 11: Display MAP

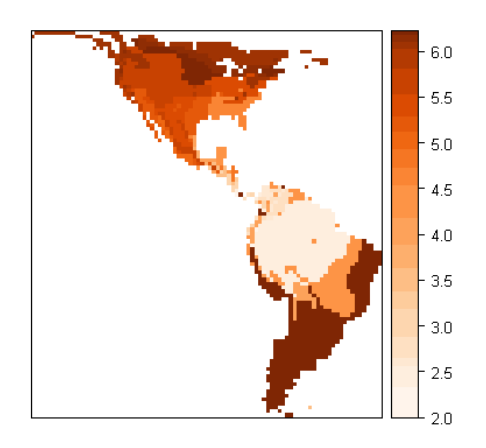

<span id="page-7-1"></span>Figure 12: Wrens: median clutch size

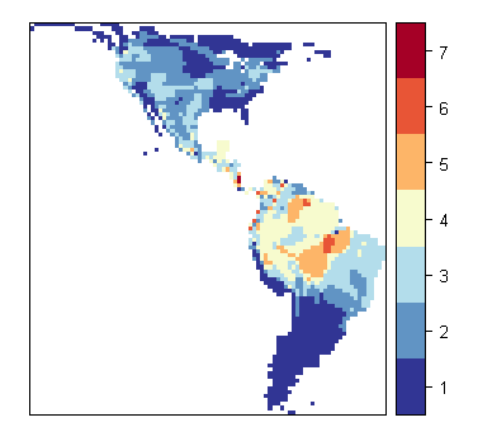

<span id="page-8-0"></span>Figure 13: Wrens: species richness

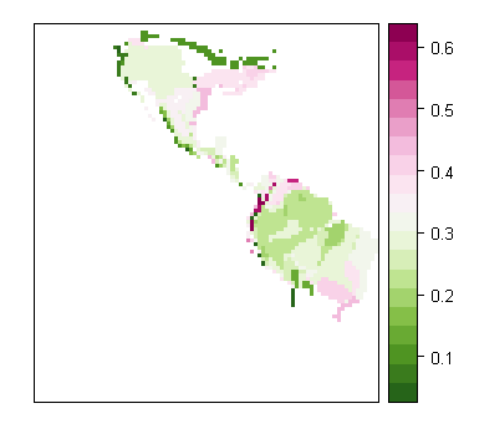

<span id="page-8-1"></span>Figure 14: Wrens: CV of body mass

# References

- <span id="page-9-1"></span>[sp] Pebesma, E.J., R.S. Bivand, 2005. Classes and methods for spatial data in R. R News 5 (2), <http://cran.r-project.org/doc/Rnews/.> Roger S. Bivand, Edzer J. Pebesma, Virgilio Gomez-Rubio, 2008. Applied spatial data analysis with R. Springer, NY. <http://www.asdar-book.org/>
- <span id="page-9-2"></span>[maptools] P Nicholas J. Lewin-Koh, Roger Bivand (2009). maptools: Tools for reading and handling spatial objects. R package version 0.7-29. [http:](http://CRAN.R-project.org/package=maptools) [//CRAN.R-project.org/package=maptools](http://CRAN.R-project.org/package=maptools)
- <span id="page-9-3"></span>[rgdal] Timothy H. Keitt, Roger Bivand, Edzer Pebesma and Barry Rowlingson (2010). rgdal: Bindings for the Geospatial Data Abstraction Library. R package version 0.6-25. [http://CRAN.R-project.org/package=rgdal](http://CRAN.R-project.org/package=rgdal )
- <span id="page-9-4"></span>[sqlite] David A. James (2010). RSQLite: SQLite interface for R. R package version 0.8-4. <http://CRAN.R-project.org/package=RSQLite>
- <span id="page-9-5"></span>[Ridgely (2007)] The breeding range files available in /extdata/wrens/vector/ package directory are available online at [http://www.natureserve.org/](http://www.natureserve.org/getData/dataSets/birdMapData/wrens.zip) [getData/dataSets/birdMapData/wrens.zip](http://www.natureserve.org/getData/dataSets/birdMapData/wrens.zip). Data provided by Nature-Serve in collaboration with Robert Ridgely, James Zook, The Nature Conservancy - Migratory Bird Program, Conservation International - CABS, World Wildlife Fund - US, and Environment Canada - WILDSPACE. Ridgely, R. S., T. F. Allnutt, T. Brooks, D. K. McNicol, D. W. Mehlman, B. E. Young, and J. R. Zook. 2007. Digital Distribution Maps of the Birds of the Western Hemisphere, version 3.0. NatureServe, Arlington, Virginia, USA.
- <span id="page-9-6"></span>[classInt] Roger Bivand, with contributions by Hisaji Ono and Richard Dunlap (2009). classInt: Choose univariate class intervals. R package version 0.1-14. <http://CRAN.R-project.org/package=classInt>
- <span id="page-9-0"></span>[rangeMapper] Valcu, M., et al (2012). rangeMapper: a platform for the study of macroecology of life-history traits. Global Ecology and Biogeography 21, 945-951. <http://rangemapper.r-forge.r-project.org>